## How to Integrate my Landing Page with Marketo

This post will show you **how to integrate your Lander landing page form with your Marketo** account so you can send your new leads captured on Lander to your email lists in Marketo automatically.

Ok, let's get started! First, you need to access the **Dashboard**of the Landing Page you want to integrate with Marketo. Next, scroll down the dashboard and look for the Integration section towards the bottom and select the **Marketo** option.

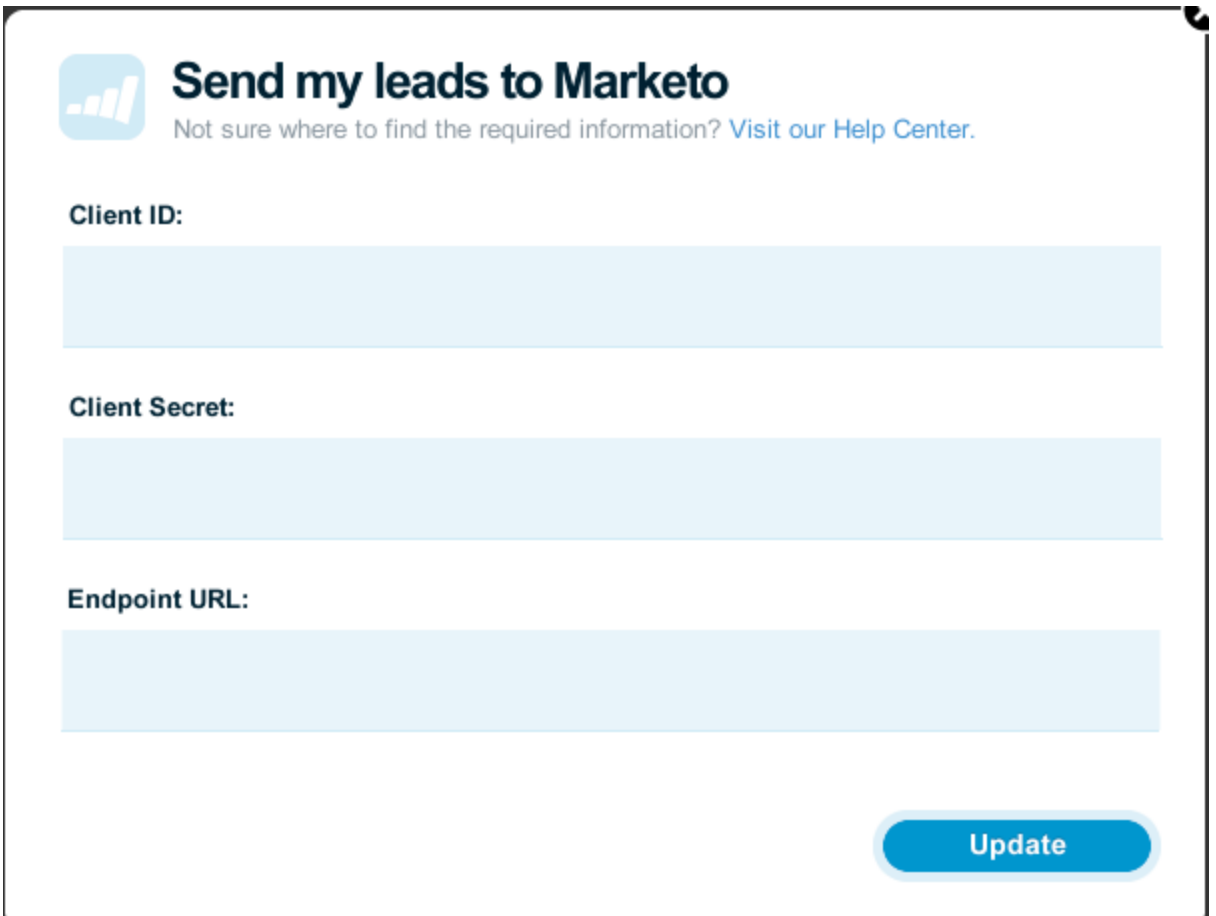

As you can see in the image, you'll be asked for your Marketo's Endpoint URL and Access Token, read on to learn how to get them. Keep in mind that the following steps can be performed only by a user with Marketo admin role.

## **Here's how to do it:**

1. In your Marketo account, go to Admin and click on **Users & Roles**, on the left.

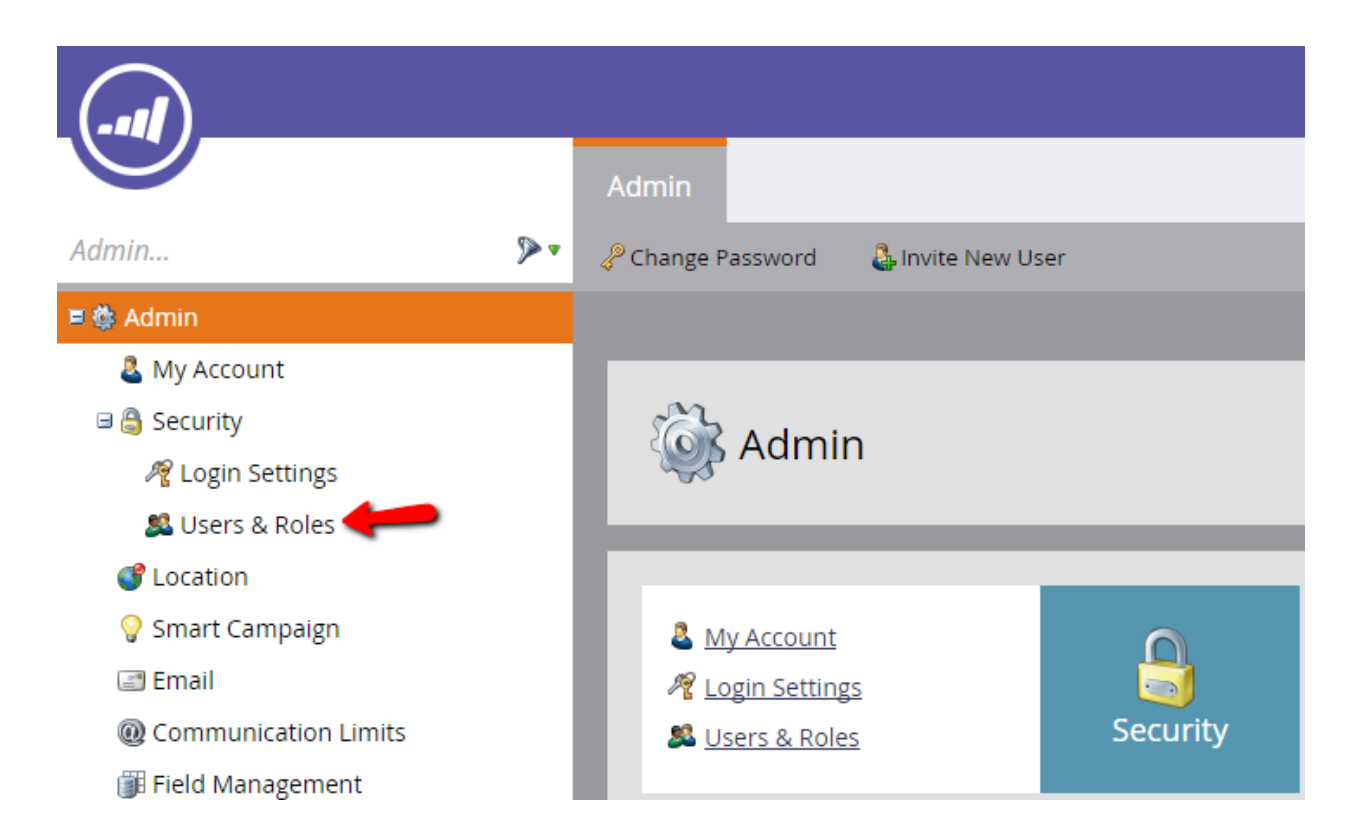

2. Click on the Role tab (on top) and hit New Role.

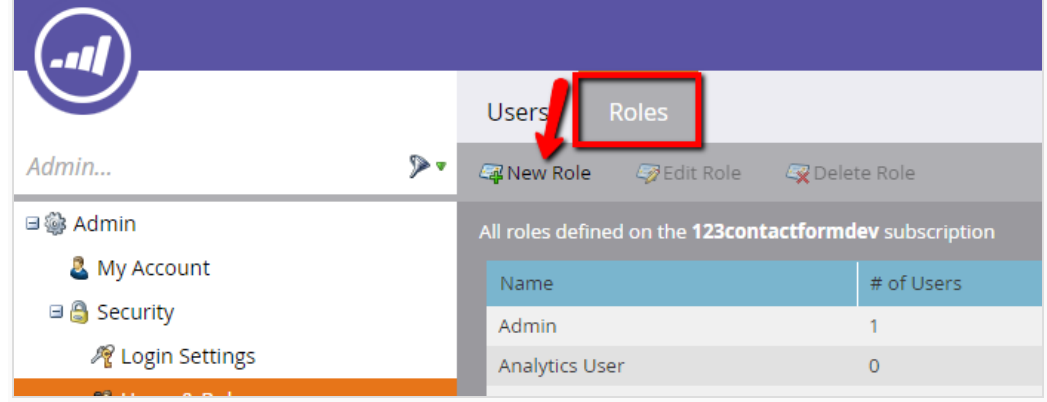

3. In the **Create New Role** lightbox, type in a **Role Name** and go to **Permissions** (third box below). Check the option Access API and deselect the sub-options below, except Read-Only **Lead**, **ReadWrite Activity**and **ReadWrite Lead**. Next, press **Create**.

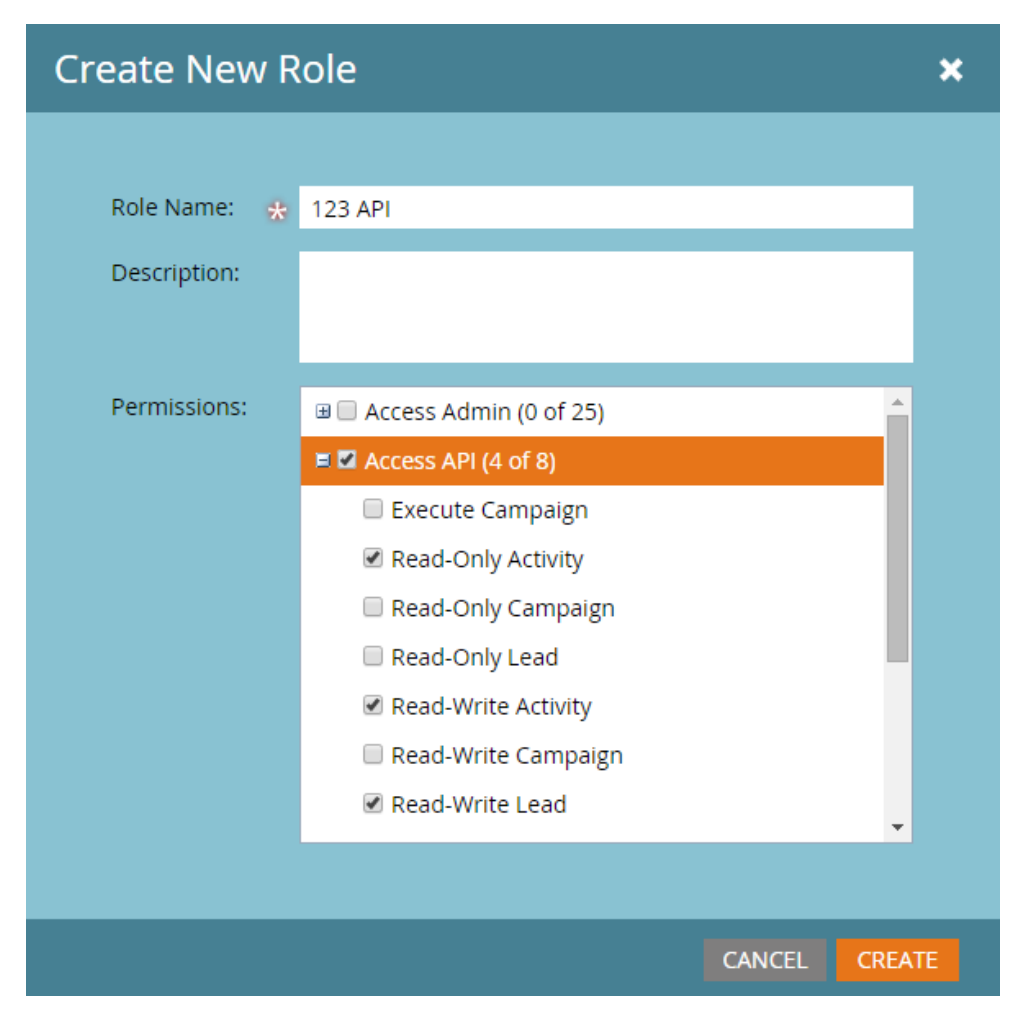

4. Now go to the tab **Users** and click on **Invite New User**. Provide a name and email address of the API only user, select the newly created role and tick the checkbox **API Only**. In the end, click on **Invite**.

## **Invite New User**

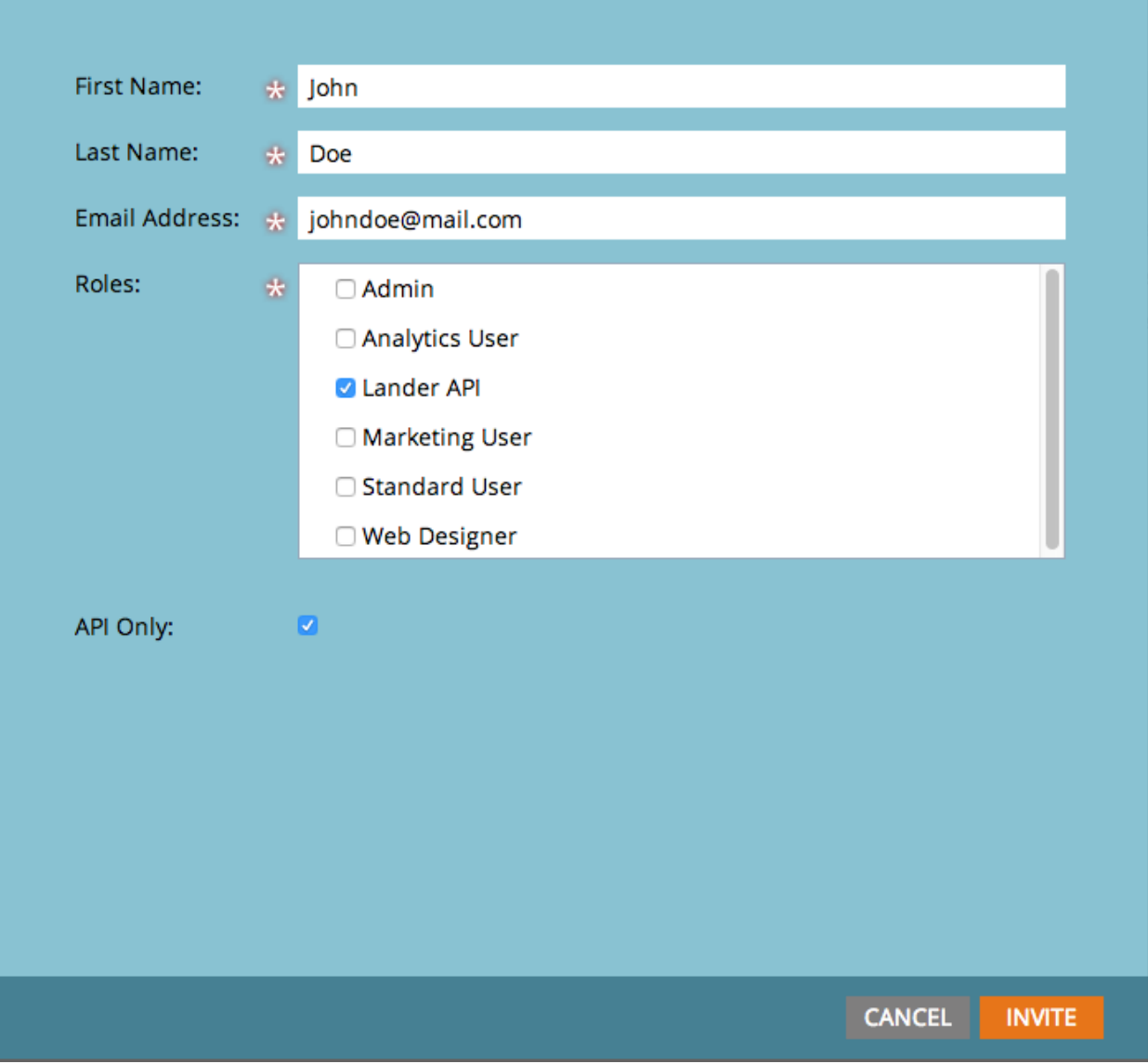

 $\boldsymbol{\mathsf{x}}$ 

5. You'll now be required to create a custom application. Go to **Admin** → **LaunchPoint** and create a **new service**.

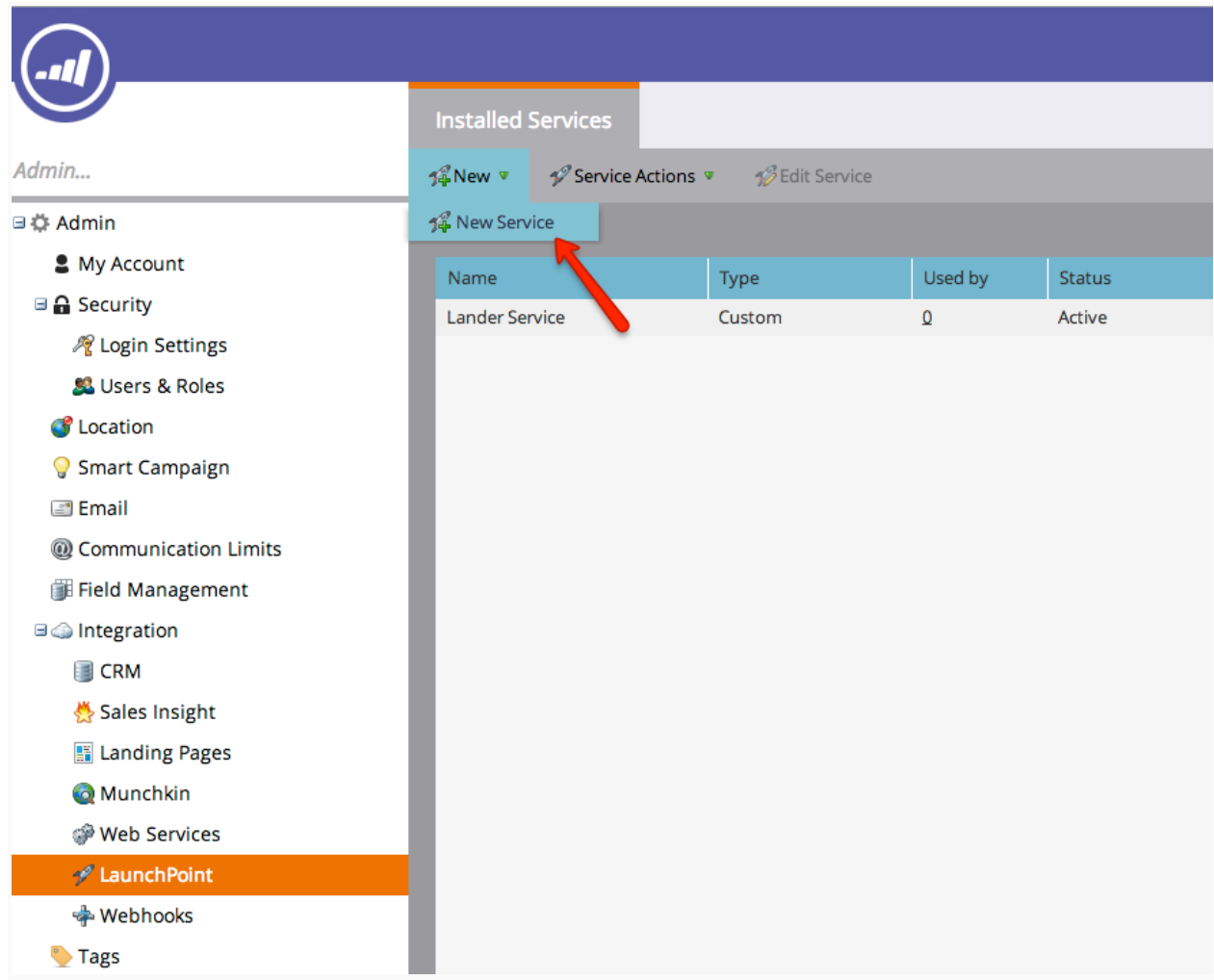

6. In the lightbox, enter a name and select an API Only user in the dropdown list below. Notice that only users that are API only are displayed.

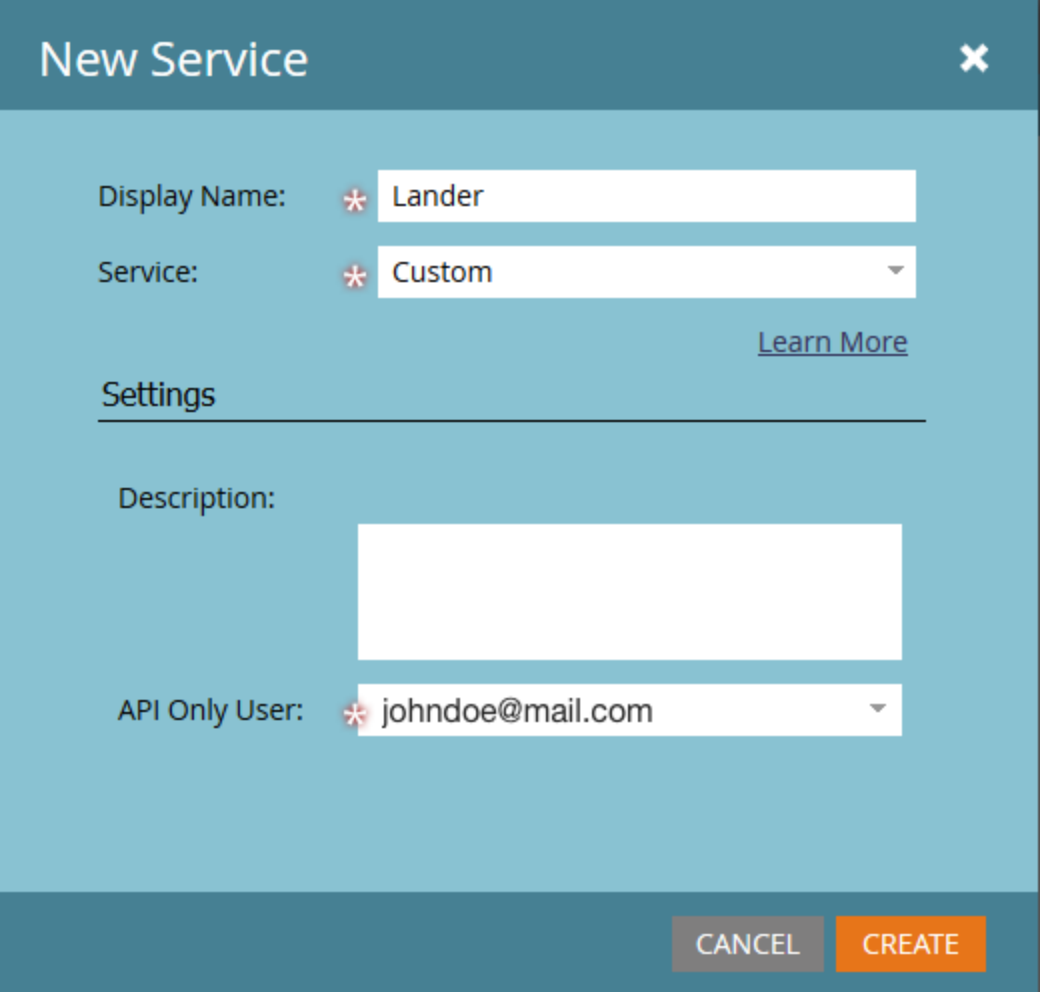

Hit **Create** to exit the lightbox and go to **View Details**to get the **Client ID**and **Client Secret** needed for your Lander – Marketo integration.

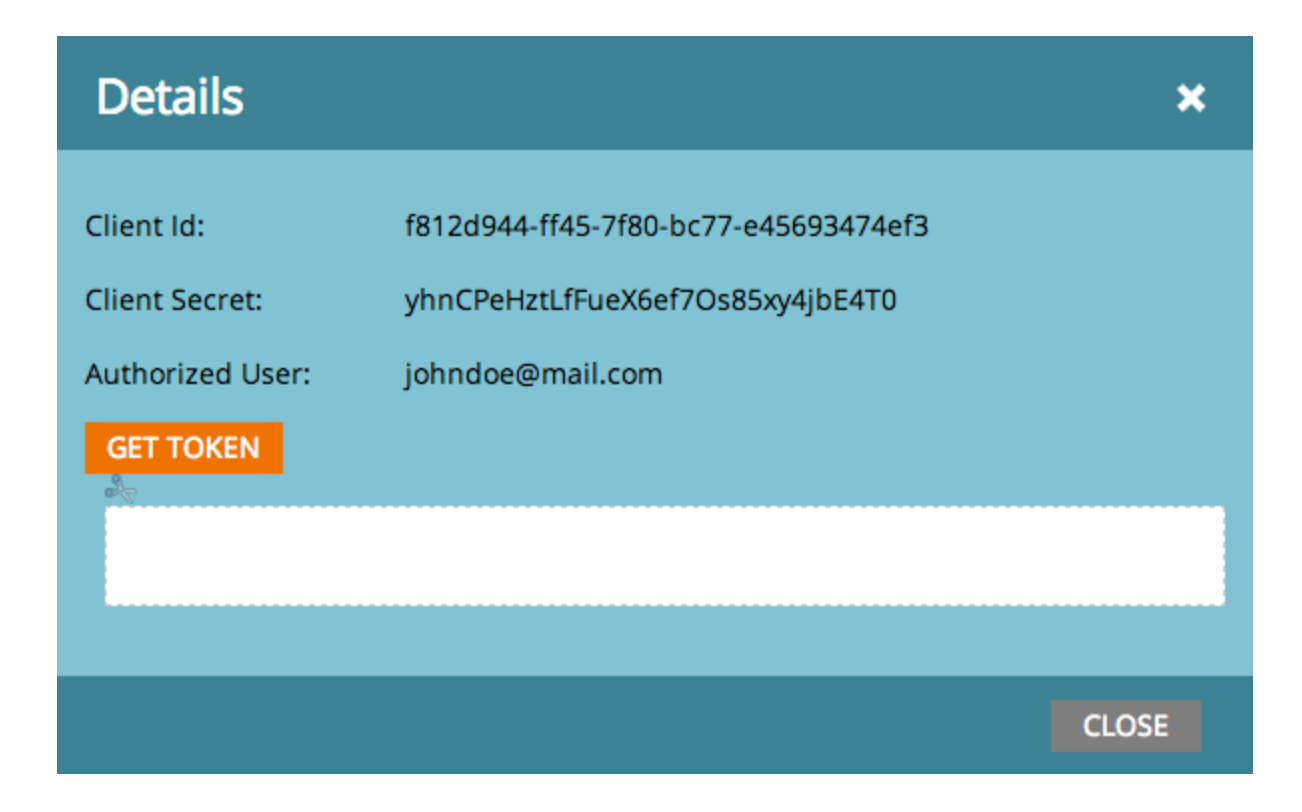

7. Finally, in order to find the **Endpoint URL**, go to **Admin → Web Services**and you'll find it within the Rest API box. Copy that complete URL after "Endpoint".

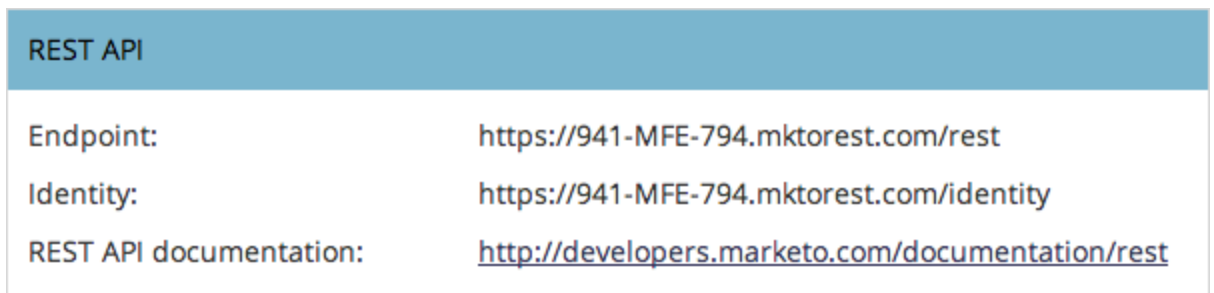

Now that you have your Access Token and your Endpoint URL, go back to Lander and paste them into the Marketo integration lightbox. Hit **Update** and you'll see a dropdown with your Marketo's lists. Choose the one you want to send your leads to, and Save.

That's it, now every new conversion on your landing page will be sent to your Marketo account.